Remote sensor GA3929.doc

# **Remote sensor GA3929** for MTC/DB8 thermostat

This remote sensor is fur use with the MTC / DB8 clock thermostat. It senses the temperature and communicates that to the clock thermostat. In that way the clock thermostat can be installed in an other room than the room where the heater is installed.

Electrical Protection classification: IP54

# **Installation**

Install the sensor on the same 2 wires as the cable from the heater to the clock thermostat.

Settings in the Clock thermostat:

The clock thermostat will not automatically recognise the remote sensor. It has to be programmed so.

This can be done within the Installer menu option in the thermostat. The PIN code needed for that is 0543.

The option remote sensor can be found.

The different options for the remote sensor are:

Used, Not used and Average. If the option average is chosen, the thermostat will calculate the average between the remote sensor and the thermostat itself. For more options please see the manual of the clockthermostat.

# **Note**

This remote sensor will only work with an clock thermostat that has a software version 8 or higher. This version number can be found on the packaging of the MTC thermostat and on a sticker on the print board of the thermostat. The code looks like 166RC\_xxx8. The last number is the software version of the thermostat, in this case the 8.

### Example:

On the sticker it shows " 166RC\_2Rb8 " the last number is 8, and that is the software version. When the number is 7 or lower, that thermostat is not suited for this sensor.

If you have a thermostat with version 7 or lower, please contact your supplier.

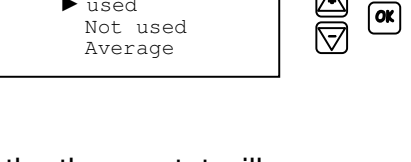

 $\sqrt{M}$ 

Remote sensor ► used

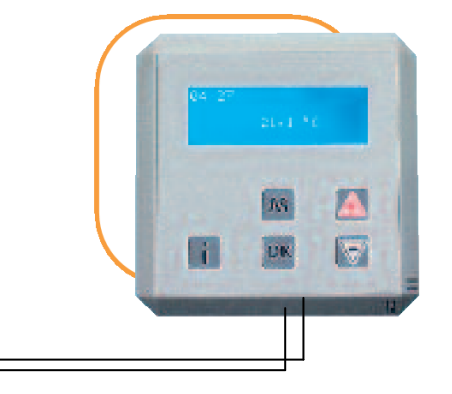

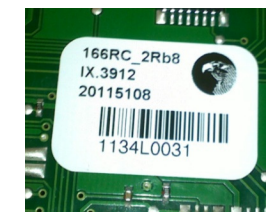

# **Afstandsvoeler GA3929** voor MTC thermostat

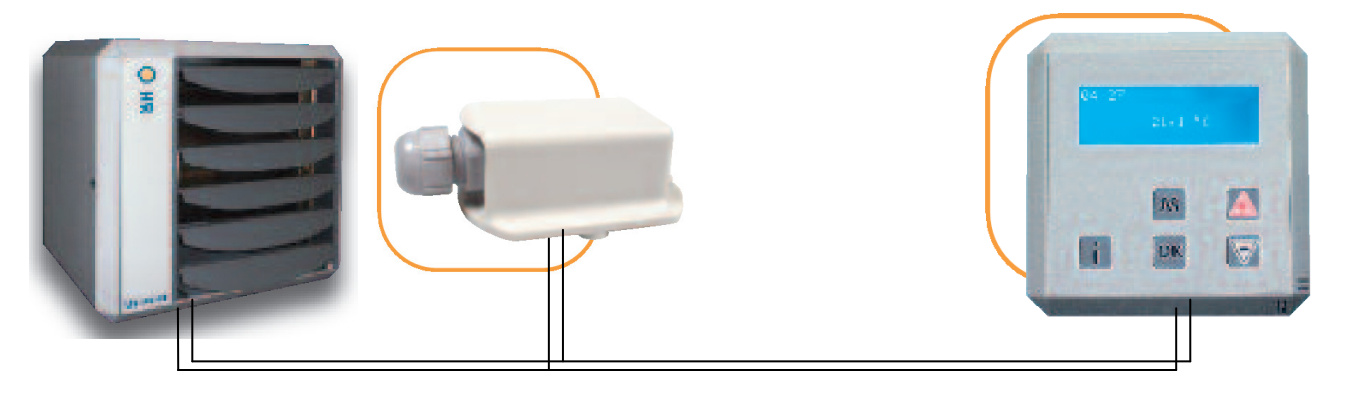

Deze afstandsvoeler is voor gebruik met een MTC klok thermostat. Het meet de temperatuur en geeft deze door aan de MTC klok thermostaat. Op deze wijze kan de klok thermostaat in een andere ruimte geplaatst worden dan de ruimte waar de heater geplaatst is.

# **Installatie**

Sluit de sensor op dezelfde 2 draden aan als de draden van de heater naar de klokthermostaat.

Instelling van de klokthermostaat:

Standaard zal de klokthermostaat de voeler niet herkennen. De klokthermostaat zal zó moeten worden ingesteld dat hij de voeler gaat zoeken.

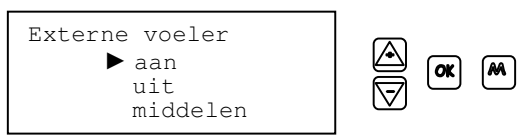

Dit kan worden ingesteld in het menu Installateur. Hiervoor moet eerst een PIN code worden ingetoetst. Deze code is 0543.

Al bladerend door de diverse opties met de  $+$  en  $-$  toets moet de optie Externe Sensor worden gekozen. Er kan dan worden gekozen uit: Aan, Uit en Middelen. Als voor Middelen wordt gekozen, neemt de klokthermostaat het gemiddelde tussen de externe voeler en de klokthermostaat zelf.

# **Opmerking**

Deze afstandsvoeler zal alleen functioneren met een MTC klothermostaat met een software versie van 8 of hoger. Dit versienummer kan gevonden worden op de verpakking van de MTC thermostaat en ook op een stickertje op het printje van de thermostaat zelf. De code ziet er als volgt uit 166RC\_xxx8. Het laatste nummer is de software versie van de thermostaat, in dit geval is dat dus 8.

# Voorbeeld:

Op het stickertje in de thermostat staat " 166RC\_2Rb8 " het laatste nummer is 8, en dat is de software versie. Indien het nummer 7 is of lager dan zal deze thermostat de afstandsvoeler niet herkennen. Neem in dat geval contact op met uw leveracier.

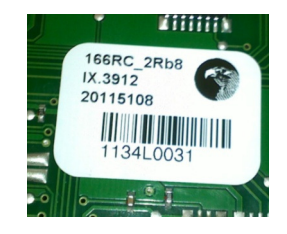